# PENKO Engineering B.V.

Your Partner for Fully Engineered Factory Solutions

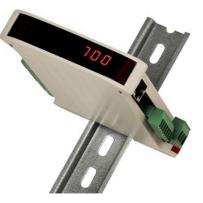

How to... Connect the SGM730 or SGM830 IND to a FLEX 2100, FLEX or FLEX 2ch. – 4ch.

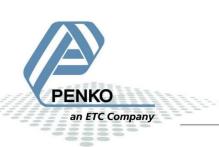

# **Table of Contents**

| General information     | 3 |
|-------------------------|---|
| CAN bus                 | 4 |
| Set up the FLEX         | 5 |
| Setup the SGM730/SGM830 | 5 |
| Checking the connection | 6 |

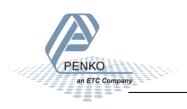

# **General information**

When the SGM730/SGM830 is powered by USB (not 24Vdc) the load cell interface, the analog output, CAN bus communication will not work.

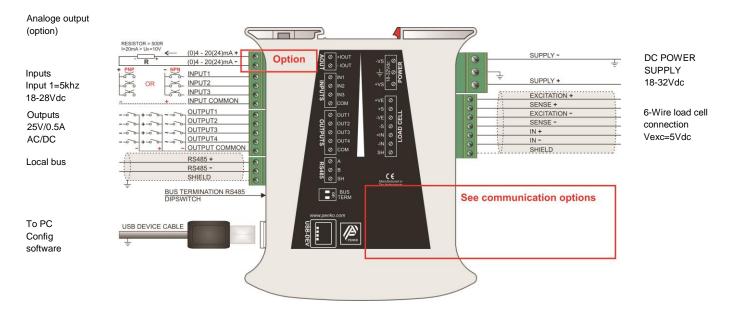

# SGM730

#### Canbus connection

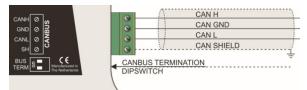

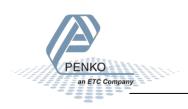

# **CAN bus**

It is possible to connect up to 39 SGM730's using CAN bus.

First of all you will need to connect one or more SGM730/SGM830's to the FLEX, this can be done by connection a cable with three wires and a shield parallel (**CanH** goes to **Can-H1**, **GND** goes to **GND**, **CanL** goes to **Can-L1** and **Shield** goes to **Shield**). The last SGM on the cable must use the bus termination. This can be done by switching both of the dipswitches next to the CAN bus connector to "on". Place a resistor of 120  $\Omega$  between **Can-H1** and **Can-L1** of the FLEX.

| FLEX 2100 |            | SGM730 or SGM830<br>NO:1 | SGM730 or SGM830<br>No:2 | SGM730 or SGM830<br>No:3 |
|-----------|------------|--------------------------|--------------------------|--------------------------|
| CanH      | Connect to | CanH                     | CanH                     | CanH                     |
| GND       | Connect to | GND                      | GND                      | GND                      |
| CanL      | Connect to | CanL                     | CanL                     | CanL                     |
| Shield    | Connect to | Shield                   | Shield                   | Shield                   |

Connect the SGM730 or SGM830 to a FLEX 2100

Connect the SGM730 or SGM830 to a FLEX or FLEX 2ch. – 4ch.

| FLEX or FLE | EX 2ch. – 4ch. | SGM730 or SGM830<br>NO:1 | SGM730 or SGM830<br>No:2 | SGM730 or SGM830<br>No:3 |
|-------------|----------------|--------------------------|--------------------------|--------------------------|
| Can-H1      | Connect to     | CanH                     | CanH                     | CanH                     |
| GND         | Connect to     | GND                      | GND                      | GND                      |
| Can-L1      | Connect to     | CanL                     | CanL                     | CanL                     |
| Shield      | Connect to     | Shield                   | Shield                   | Shield                   |

It is possible to connect an Indicator to a controller, or a controller with another controller, but it is not possible to connect an Indicator to another Indicator.

The SGM730/SGM830 shows the 3 inputs, 4 outputs and 40 markers, 15 weighing values the FLEX can read.

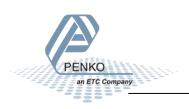

# PENKO How to... Connect the SGM730 or SGM830 IND to a FLEX 2100, FLEX or FLEX 2ch. – 4ch.

## Set up the FLEX

Go to Menu  $\rightarrow$  System Setup  $\rightarrow$  Port Setup  $\rightarrow$  CAN1 Port. Set Protocol to "Buslink", Baudrate to "250K", Buslink Address to "1" and Buslink Subaddr to "1". Press on "OK" to save settings.

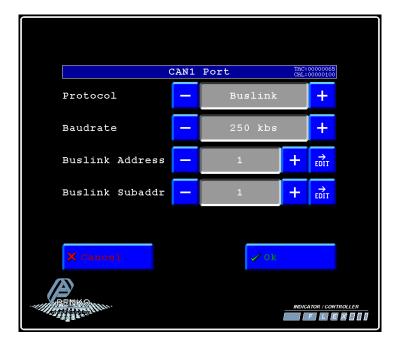

# Setup the SGM730/SGM830

PENKO

ETC Company

Connect the SGM730/SGM830 to a PC using a USB-cable and open Pi Mach II and double click on **SGM730** or **SGM830**, then double click on **System Setup**, double click on **Communication**, double click on **CAN**. Set **Protocol** to **"Buslink"**, **Buslink Address** to **"1"** and **Buslink Subaddr** to **"2"**, **Baudrate** to **"250K"**. Click on **Apply** to save settings.

| 🐔 SGM 700 serie, Device Version: 01.01, Build: 07, Serial: 13320007, Module Version: 00.00, Build: 00, Project: C\Program Files\PI Mach II 72\                                                                                                    |                                                                                                    |       |  |  |  |  |
|----------------------------------------------------------------------------------------------------|----------------------------------------------------------------------------------------------------|-------|--|--|--|--|
| File Project Environment View Tools Help                                                                                                    |                                                                                                    |       |  |  |  |  |
| 💕 On-Line 🛛 🛞 Eirmware Update Manager 🗜 Program Builder 🧠 Flex Builder 💷 🕁 a                                                                                                    | itches 🚽 Egit                                                                                                    |       |  |  |  |  |
| 🖳 🖳 Display 🗼 Control 🌰 Tasks 🛛 🧏 1/0 🚎 Indicator & Registers 📼 Labels 📒                                                                                                    | Results 🔠 Printer Layout 🚐 Printer Ticket 🕓 Clock 🗠 Scope 🔯 Manage                                                                                                    |       |  |  |  |  |
| Device root Device root Device root Device root Device root Device root Device root Device System System System System System Device Device Device Device Device Device Device Device Device Device Device Device Device Device Device Device Device Device Device Device Device Device Device Device Device Device Device Device Device Device Device Device Device Device Device Device Device Device Device Digital outputs Digital outputs Digital outputs Device Device Device Device Device Device Device Device Device Device Device Device Device Device Device Device Digital outputs Device Device Device Device Device Device Device Device Device Device Device Device Device Device Device Device Digital outputs Device Digital outputs Device Device Device Device Device Device Device Device Device Device Device Device Device Device Device Device Device Device Device Device Device Device Device Device Device Device Device Device Devicevice Devicevice Devicevicevicevicevicev | Class: Penko.Device root.SGM730 CAN.System Setup.Communication.CAN     Path: 1.1.1.3.3.7     Protocol   Buslink     Buslink Address   1     Buslink Subaddress   2     Baudrate   250k     Discover   Import Properties (CSV) | Apply |  |  |  |  |
| ACTIVE USB USB open                                                                                                    |                                                                                                    |       |  |  |  |  |
|                                                                                                    |                                                                                                    |       |  |  |  |  |

# **Checking the connection**

To check if the connection works, use the FLEX and go to **Menu**  $\rightarrow$  **Status**  $\rightarrow$  **Indicators**  $\rightarrow$  **Device**. Now you should see the values of the SGM730/SGM830 from 116 to 130. The values are described below.

| Indicators     TAC::0000065<br>CAL::0000100       Device 1       101:uuuuuuu     121: 0,0 141: 161: 181:<br>102: 122: 1000,5 142: 162: 182:<br>103: 123: 999,8 143: 163: 183:<br>104: 124: 1000,03 144: 164: 184:<br>105: 125: 1000,03 145: 165: 185:<br>106: 126: 1000,03 145: 165: 185:<br>106: 126: 1000,03 146: 166: 186:<br>107: 127: 1000,03 147: 167: 187:<br>108: 128: 1000,03 147: 168: 188:<br>109: 129: 0,00 149: 169: 189:<br>110: 130: 1000,47 150: 170: 190:<br>111: 131: 151: 171: 191:<br>112: 132: 152: 172: 192:<br>113: 133: 153: 173: 193:<br>114: 134: 154: 174: 194:                                      |  |
|----------------------------------------------------------------------------------------------------|--|
|                                                                                                    |  |
| 102:   122:   1000,5   142:   162:   182:     103:   123:   999,8   143:   163:   183:     104:   124:   1000,03   144:   164:   184:     105:   125:   1000,03   144:   164:   184:     105:   125:   1000,03   145:   165:   185:     106:   126:   1000,03   147:   166:   186:     107:   127:   1000,03   147:   167:   187:     108:   128:   1000,03   148:   168:   188:     109:   129:   0,00   149:   169:   189:     110:   130:   1000,47   150:   170:   190:     111:   131:   151:   171:   191:     112:   132:   152:   172:   192:     113:   133:   153:   173:   193:     114:   134:   154:   174:   194: |  |
| 103:   123: 999,8   143:   163:   183:     104:   124: 1000,03   144:   164:   184:     105:   125: 1000,03   145:   165:   185:     106:   126: 1000,03   145:   165:   185:     106:   126: 1000,03   146:   166:   186:     107:   127: 1000,03   148:   166:   187:     108:   128: 1000,03   148:   166:   188:     109:   128: 1000,03   148:   168:   188:     109:   129: 0,00   149:   169:   189:     110:   130: 1000,47   150:   170:   190:     111:   131:   151:   171:   191:     112:   132:   152:   172:   192:     113:   133:   153:   173:   193:     114:   134:   154:   174:   194:                    |  |
| 104:   124: 1000,03   144:   164:   184:     105:   125: 1000,03   145:   165:   185:     106:   126: 1000,03   146:   166:   186:     107:   127: 1000,03   147:   166:   186:     107:   127: 1000,03   147:   167:   187:     108:   128: 1000,03   148:   168:   188:     109:   129: 0,00   149:   169:   189:     110:   130: 1000,47   150:   170:   190:     111:   131:   151:   171:   191:     112:   132:   152:   172:   192:     113:   133:   153:   173:   193:     114:   134:   154:   174:   194:                                                                                                    |  |
| 105:   125: 1000,03   145:   165:   185:     106:   126: 1000,03   146:   166:   186:     107:   127: 1000,03   147:   167:   187:     108:   128: 1000,03   148:   168:   188:     109:   129: 0,00   149:   169:   189:     110:   130: 1000,47   150:   170:   190:     111:   131:   151:   171:   191:     112:   132:   152:   172:   192:     113:   133:   153:   173:   193:     114:   134:   154:   174:   194:                                                                                                    |  |
| 106:   126: 1000,03   146:   166:   186:     107:   127: 1000,03   147:   167:   187:     108:   128: 1000,03   148:   168:   188:     109:   129:   0,00   149:   169:   189:     110:   130: 1000,47   150:   170:   190:     111:   131:   151:   171:   191:     112:   132:   152:   172:   192:     113:   133:   153:   173:   193:     114:   134:   154:   174:   194:                                                                                                    |  |
| 107:   127: 1000,03   147:   167:   187:     108:   128: 1000,03   148:   168:   188:     109:   129:   0,00   149:   169:   189:     110:   130: 1000,47   150:   170:   190:     111:   131:   151:   171:   191:     112:   132:   152:   172:   192:     113:   133:   153:   173:   193:     114:   134:   154:   174:   194:                                                                                                    |  |
| 108:   128: 1000,03   148:   168:   188:     109:   129:   0,00   149:   169:   189:     110:   130: 1000,47   150:   170:   190:     111:   131:   151:   171:   191:     112:   132:   152:   172:   192:     113:   133:   153:   173:   193:     114:   134:   154:   174:   194:                                                                                                    |  |
| 109:129:0,00149:169:189:110:130:1000,47150:170:190:111:131:151:171:191:112:132:152:172:192:113:133:153:173:193:114:134:154:174:194:                                                                                                    |  |
| 110:130: 1000,47150:170:190:111:131:151:171:191:112:132:152:172:192:113:133:153:173:193:114:134:154:174:194:                                                                                                    |  |
| 111:131:151:171:191:112:132:152:172:192:113:133:153:173:193:114:134:154:174:194:                                                                                                    |  |
| 112:132:152:172:192:113:133:153:173:193:114:134:154:174:194:                                                                                                    |  |
| 114: 134: 154: 174: 194:                                                                                                    |  |
|                                                                                                    |  |
|                                                                                                    |  |
|                                                                                                    |  |
| 116: 1000,0 136: 156: 176: 196:                                                                                                    |  |
| 117: 1000,0 137: 157: 177: 197:                                                                                                    |  |
| 118: 1000,0 138: 158: 178: 198:                                                                                                    |  |
| 119: 1000,0 139: 159: 179: 199:                                                                                                    |  |
| 120: 1000,0 140: 160: 180: 200:                                                                                                    |  |
| Device 🔗 Back                                                                                                    |  |

| Indicator number | Function      | Description                                                       |
|------------------|---------------|-------------------------------------------------------------------|
| 1                | Weigher       | The actual weight of the Indicator.                               |
| 2                | Fast Gross    | The weight without filtering and Tare.                            |
| 3                | Fast Net      | The weight without filtering and Tare deducted.                   |
| 4                | Display Gross | The weight with Display filtering and without Tare.               |
| 5                | Display Net   | The weight with Display filtering and Tare deducted.              |
| 6                | Tare          | The weight of an empty container. Gross – Tare = Net.             |
| 7                | Peak          | The highest point weighted on the Indicator.                      |
| 8                | Valley        | The lowest point weighted on the Indicator.                       |
| 9                | Weigher x10   | The actual weight of the Indicator with 1 extra decimal point for |
|                  |               | more accuracy.                                                    |

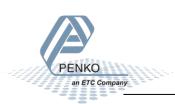

### PENKO How to... Connect the SGM730 or SGM830 IND to a FLEX 2100, FLEX or FLEX 2ch. – 4ch.

| Indicator number | Function             | Description                                                                                        |
|------------------|----------------------|----------------------------------------------------------------------------------------------------|
| 10               | Fast Gross x10       | The weight without filtering and Tare with 1 extra decimal point for more accuracy.                |
| 11               | Fast Net x10         | The weight without filtering and Tare deducted with 1 extra decimal point for more accuracy.       |
| 12               | Display Gross<br>x10 | The weight with Display filtering and without Tare with 1 extra decimal point for more accuracy.   |
| 13               | Display Net<br>x10   | The weight with Display filtering and Tare deducted with 1 extra decimal point for more accuracy.  |
| 14               | Tare x10             | The weight of an empty container. Gross – Tare = Net with 1 extra decimal point for more accuracy. |
| 15               | Peak x10             | The highest point weighted on the Indicator with 1 extra decimal point for more accuracy.          |

Go back to **Status** and select **I/O + Markers** to see the status of the Inputs, Outputs and Markers. If an Input, Output or Marker is high it will show as a "H". In the example below input 4 is high.

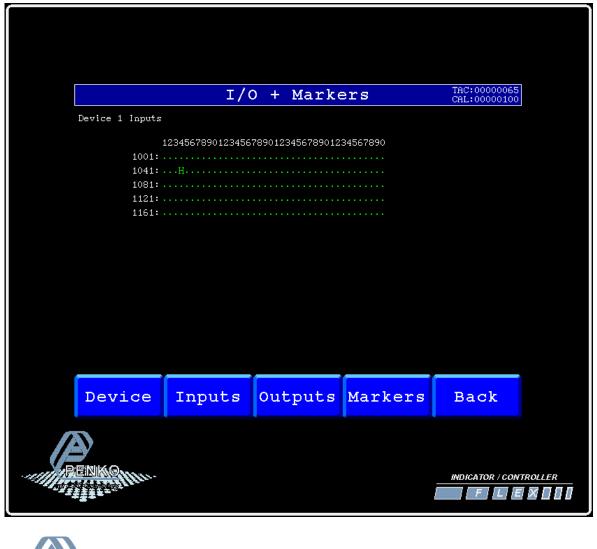

PENKO

an ETC Company

If you want to connect more than one SGM730/SGM830's, use the following settings for the Indicators:

| Device | Address | Sub      | weight values     | Inputs    | Outputs   |
|--------|---------|----------|-------------------|-----------|-----------|
| number | Audress | address  | shown on the FLEX | shown on  | shown on  |
| number |         | 2001 C33 | Shown on the TEEX | the FLEX  | the FLEX  |
| 1      | 1       | 2        | 116-130           | 1041-1043 | 1241-1244 |
| 2      | 1       | 3        | 131-145           | 1081-1083 | 1281-1284 |
| 3      | 1       | 4        | 146-160           | 1121-1124 | 1321-1324 |
| 4      | 1       | 5        | 161-175           | 1161-1164 | 1361-1364 |
| 5      | 2       | 1        | 201-215           | 2001-2004 | 2201-2204 |
| 6      | 2       | 2        | 216-230           | 2041-2044 | 2241-2244 |
| 7      | 2       | 3        | 231-245           | 2081-2084 | 2281-2284 |
| 8      | 2       | 4        | 246-260           | 2121-2124 | 2321-2324 |
| 9      | 2       | 5        | 261-275           | 2161-2164 | 2361-2364 |
| 10     | 3       | 1        | 301-315           | 3001-3004 | 3201-3204 |
| 11     | 3       | 2        | 316-330           | 3041-3044 | 3241-3244 |
| 12     | 3       | 3        | 331-345           | 3081-3084 | 3281-3284 |
| 13     | 3       | 4        | 346-360           | 3121-3124 | 3321-3324 |
| 14     | 3       | 5        | 361-375           | 3161-3164 | 3361-3364 |
| 15     | 4       | 1        | 401-415           | 4001-4004 | 4201-4204 |
| 16     | 4       | 2        | 416-430           | 4041-4044 | 4241-4244 |
| 17     | 4       | 3        | 431-445           | 4081-4084 | 4281-4284 |
| 18     | 4       | 4        | 446-460           | 4121-4124 | 4321-4324 |
| 19     | 4       | 5        | 461-475           | 4161-4164 | 4361-4364 |
| 20     | 5       | 1        | 501-515           | 5001-5004 | 5201-5204 |
| 21     | 5       | 2        | 516-530           | 5041-5044 | 5241-5244 |
| 22     | 5       | 3        | 531-545           | 5081-5084 | 5281-5284 |
| 23     | 5       | 4        | 546-560           | 5121-5124 | 5321-5324 |
| 24     | 5       | 5        | 561-575           | 5161-5164 | 5361-5364 |
| 25     | 6       | 1        | 601-615           | 6001-6004 | 6201-6204 |
| 26     | 6       | 2        | 616-630           | 6041-6044 | 6241-6244 |
| 27     | 6       | 3        | 631-645           | 6081-6084 | 6281-6284 |
| 28     | 6       | 4        | 646-660           | 6121-6124 | 6321-6324 |
| 29     | 6       | 5        | 661-675           | 6161-6164 | 6361-6364 |
| 30     | 7       | 1        | 701-715           | 7001-7004 | 7201-7204 |
| 31     | 7       | 2        | 716-730           | 7041-7044 | 7241-7244 |
| 32     | 7       | 3        | 731-745           | 7081-7084 | 7281-7284 |
| 33     | 7       | 4        | 746-760           | 7121-7124 | 7321-7324 |
| 34     | 7       | 5        | 761-775           | 7161-7164 | 7361-7364 |
| 35     | 8       | 1        | 801-815           | 8001-8004 | 8201-8204 |
| 36     | 8       | 2        | 816-830           | 8041-8044 | 8241-8244 |
| 37     | 8       | 3        | 831-845           | 8081-8084 | 8281-8284 |
| 38     | 8       | 4        | 846-860           | 8121-8124 | 8321-8324 |
| 39     | 8       | 5        | 861-875           | 8161-8164 | 8361-8364 |

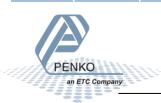

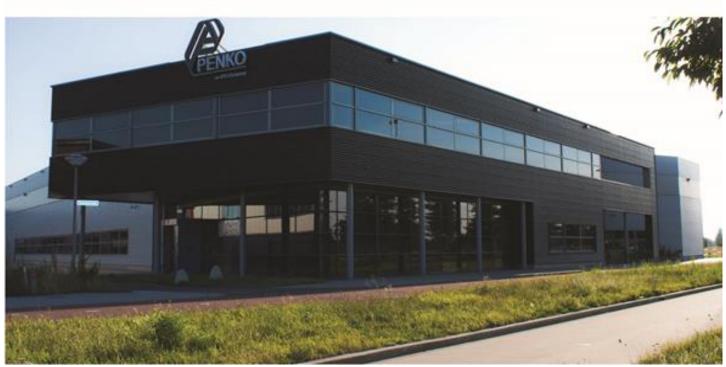

#### About PENKO

Our design expertise include systems for manufacturing plants, bulk weighing, check weighing, force measuring and process control. For over 35 years, PENKO Engineering B.V. has been at the forefront of development and production of high-accuracy, high-speed weighing systems and our solutions continue to help cut costs, increase ROI and drive profits for some of the largest global brands, such as Cargill, Sara Lee, Heinz, Kraft Foods and Unilever to name but a few.

Whether you are looking for a simple stand-alone weighing system or a high-speed weighing and dosing controller for a complex automated production line, PENKO has a comprehensive range of standard solutions you can rely on.

#### Certifications

PENKO sets high standards for its products and product performance which are tested, certified and approved by independent expert and government organizations to ensure they meet – and even – exceed metrology industry guidelines. A library of testing certificates is available for reference on:

http://penko.com/nl/publications\_certificates.html

#### **PENKO Professional Services**

PENKO is committed to ensuring every system is installed, tested, programmed, commissioned and operational to client specifications. Our engineers, at our weighing center in Ede, Netherlands, as well as our distributors around the world, strive to solve most weighing-system issues within the same day. On a monthly basis PENKO offers free training classes to anyone interested in exploring modern, high-speed weighing instruments and solutions. A schedule of training sessions is found on: www.penko.com/training

#### **PENKO Alliances**

PENKO's worldwide network: Australia, Belgium, Brazil, China, Denmark, Germany, Egypt, Finland, France, India, Italy, Netherlands, Norway, Poland, Portugal, Slovakia, Spain, Syria, Turkey, United Kingdom, South Africa, Slovakia Sweden, Switzerland and Singapore. A complete overview you will find on: www.penko.com/dealers

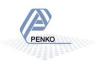